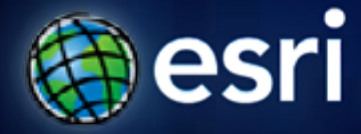

**Esri International User Conference** | **San Diego, CA Technical Workshops** | **2011**

# **Authoring and Using Great Web Maps**

Bern Szukalski

Sarah Osborne

#### **What is a web map?**

**The foundation for your maps and applications**

#### **Intelligent Maps**

#### **Services And Data**

## **Supporting**

- **Visualization**
- **Editing**
- **Popups**
- **Analysis**
- **Time**

## **Parts of a web map**

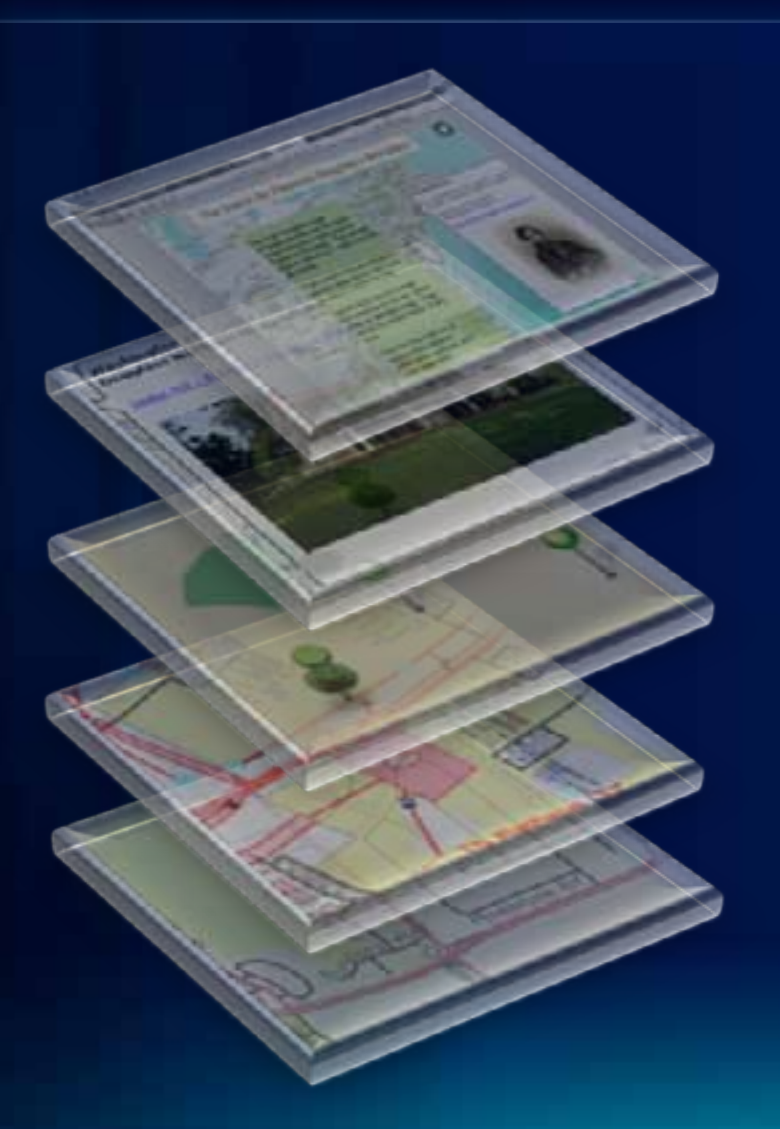

#### **Presentations**

**Popups and gadgets**

**Graphics and features**

**Operational layers**

**Basemap layer**

## **What makes a great web map?**

- **Keeping it simple and focused**
- **Paying attention to your audience**
- **Limiting operational data**
- **Presenting information in a user friendly way**
- **Using the web map pattern**

## **Where do I create a web map?**

#### **http://www.arcgis.com**

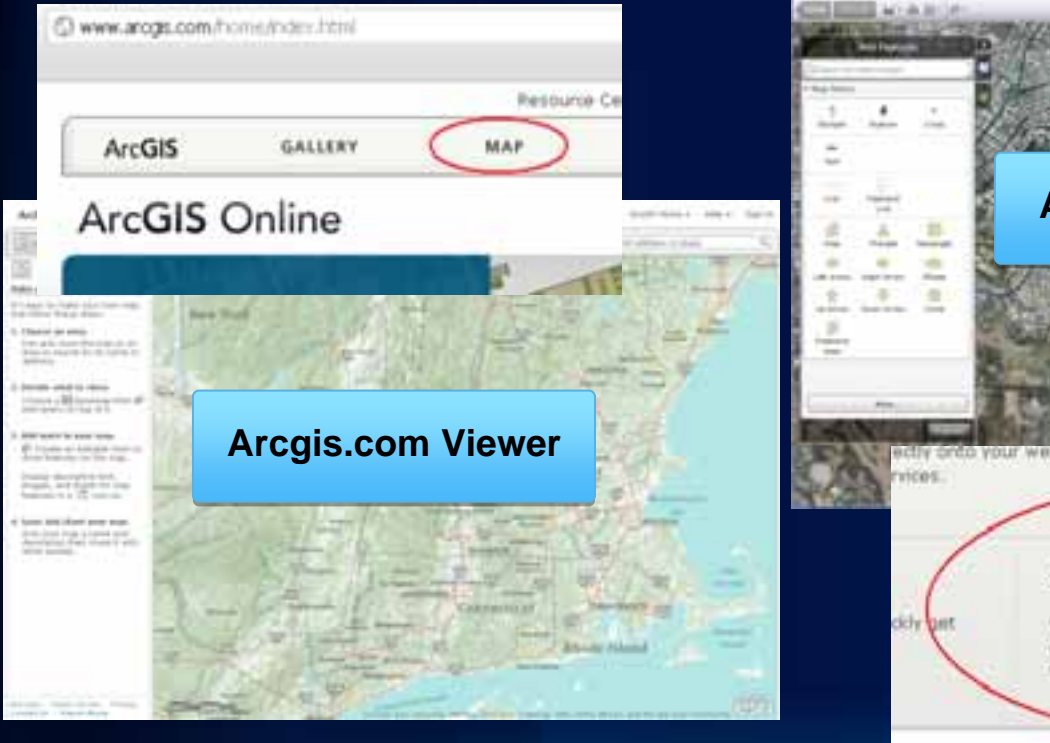

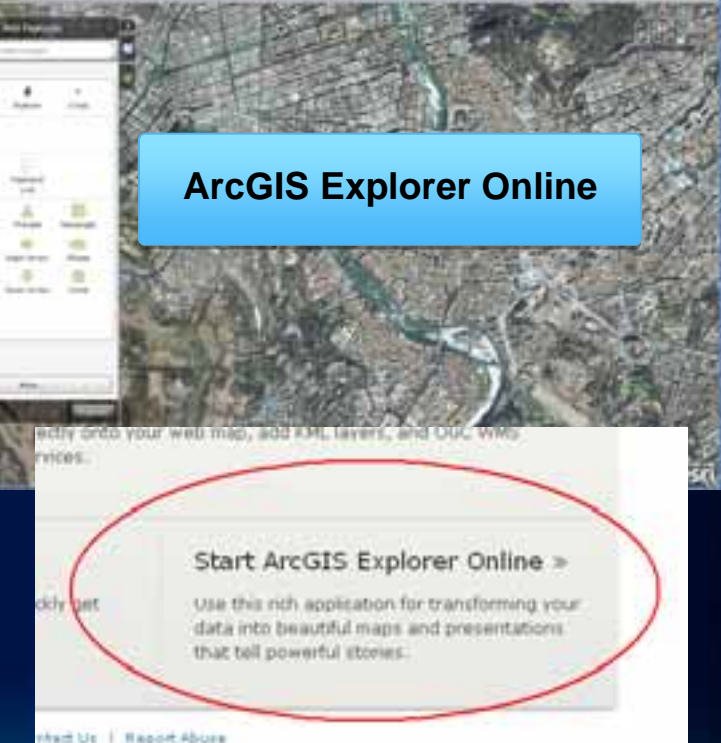

#### **How do I get started?**

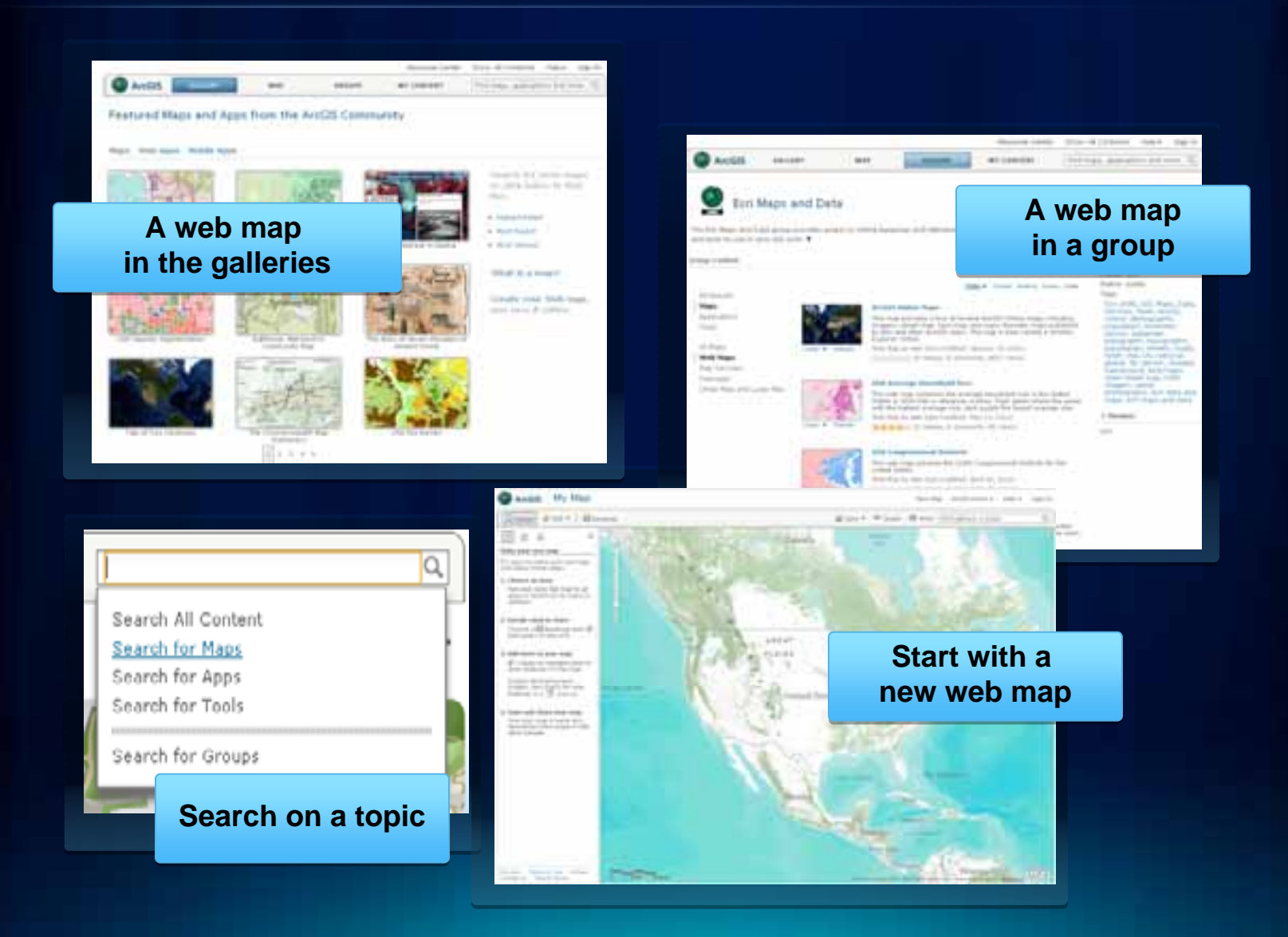

## **Building a great web map – adding content**

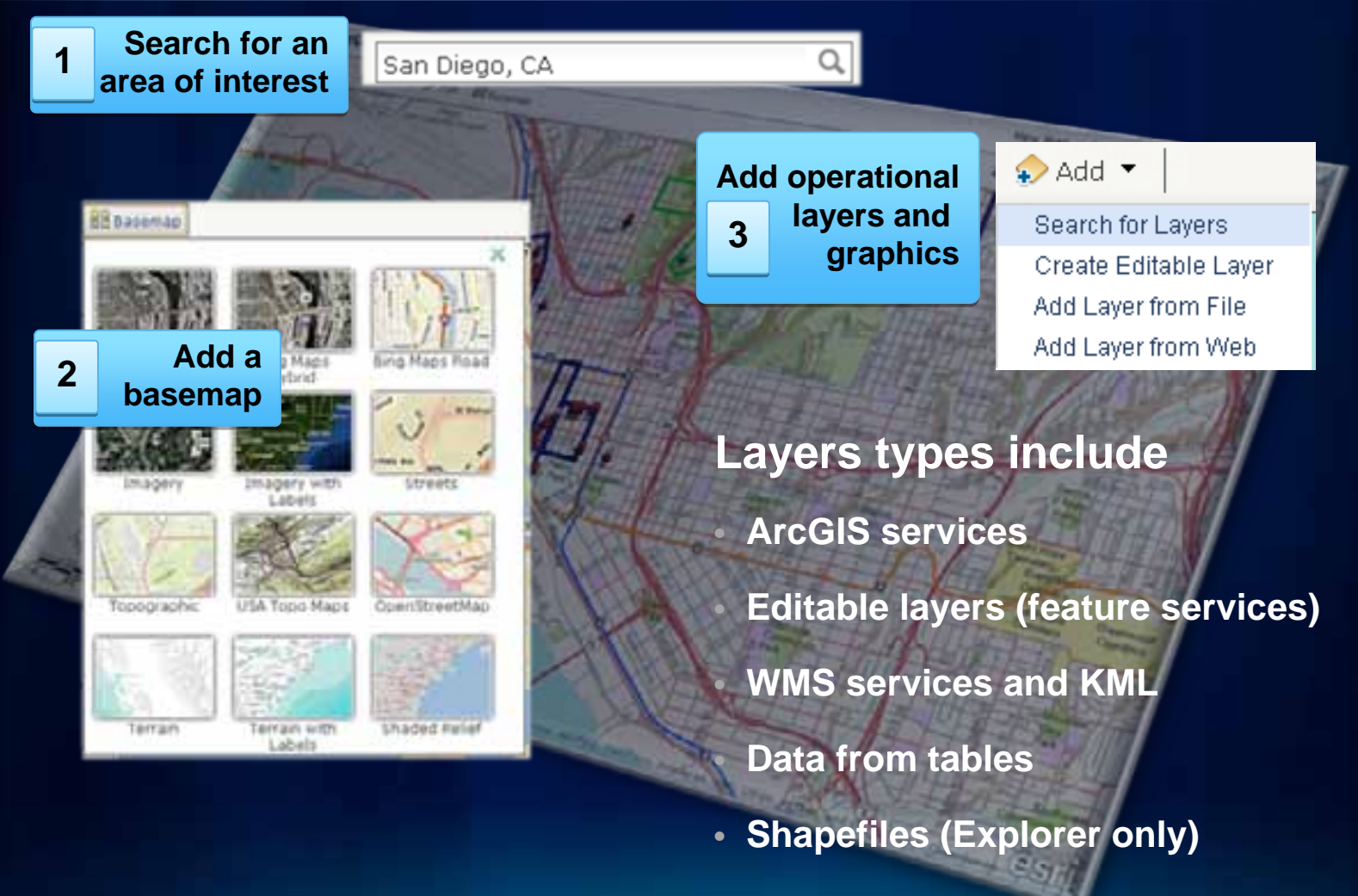

• **Map notes**

#### **Building a great web map – enhancing the user experience**

**Allow users Allow users to interactto interactwith your map with your map 44**

- **Popups**
- **ArcGIS Explorer Online dashboard and gadgets**

**ATT TO CO** 

- **Symbolize layers**
- **Presentations**

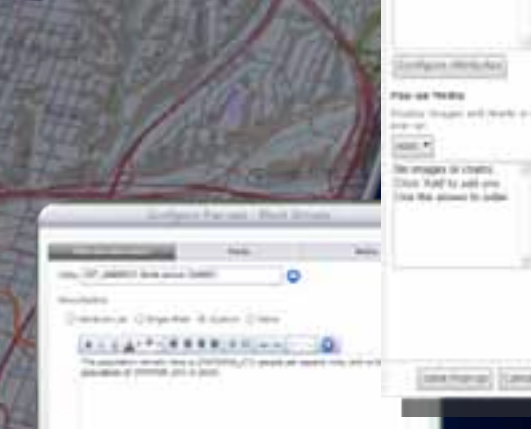

ing all lots description

**5 Save your map** 

## **One web map can be used anywhere**

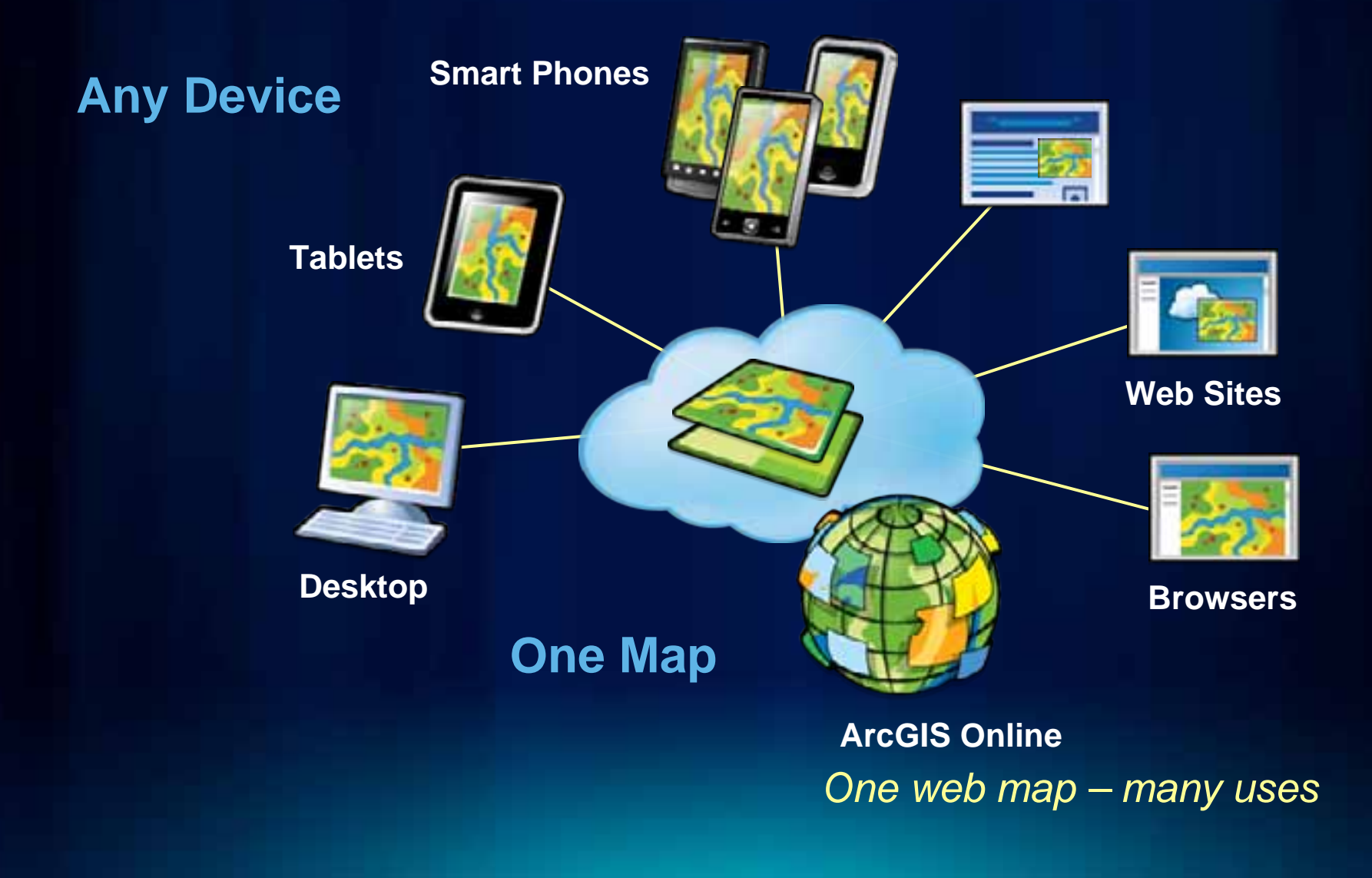

## **Share your web map**

- **Link to another web site or blog**
- **Facebook or Twitter**

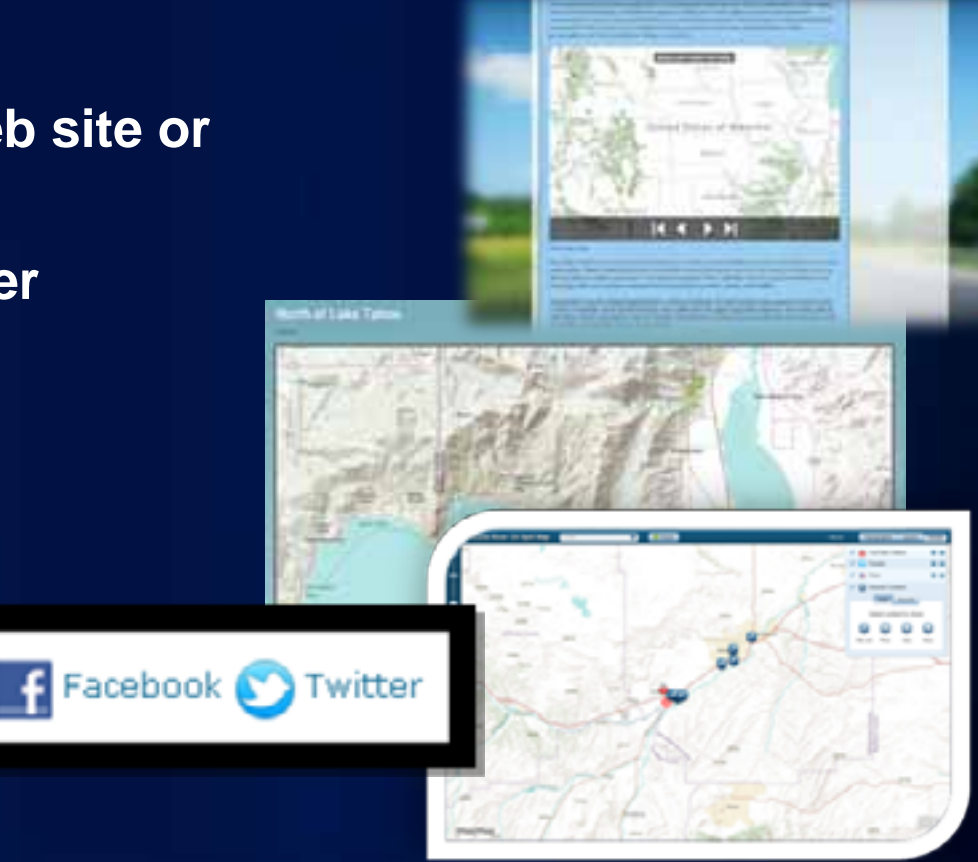

*One web map – many uses*

Fulton County Dr

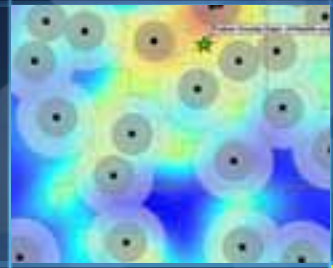

п

œ

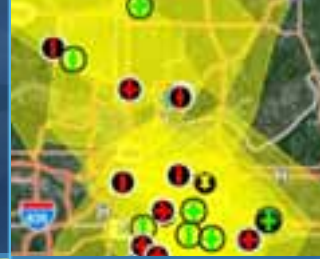

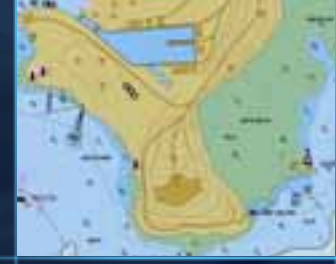

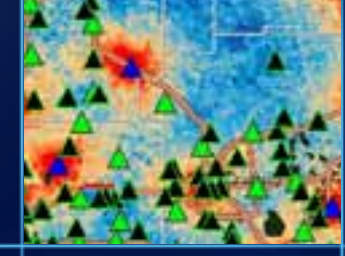

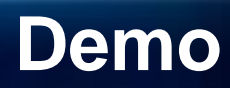

With Bern

Full on Cou

# **QUESTIONS**

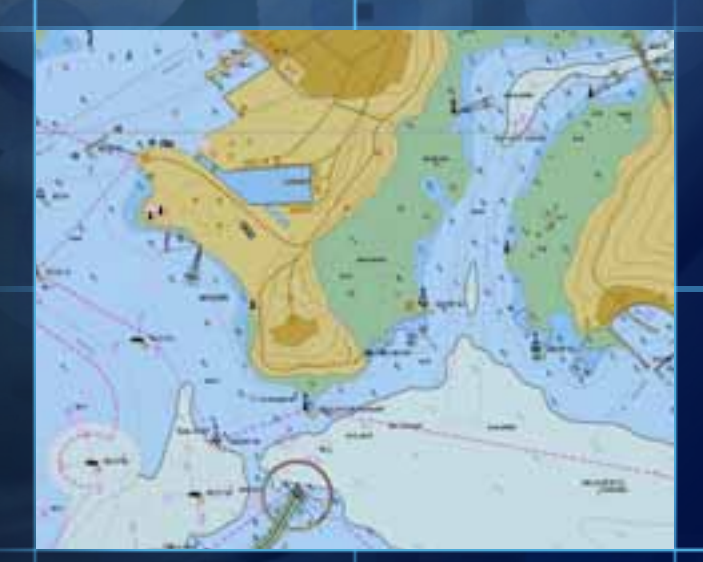

70

▬

[www.esri.com/sessionevals](http://www.esri.com/sessionevals) **Please take a few moments to evaluate this session –** *Thanks!*

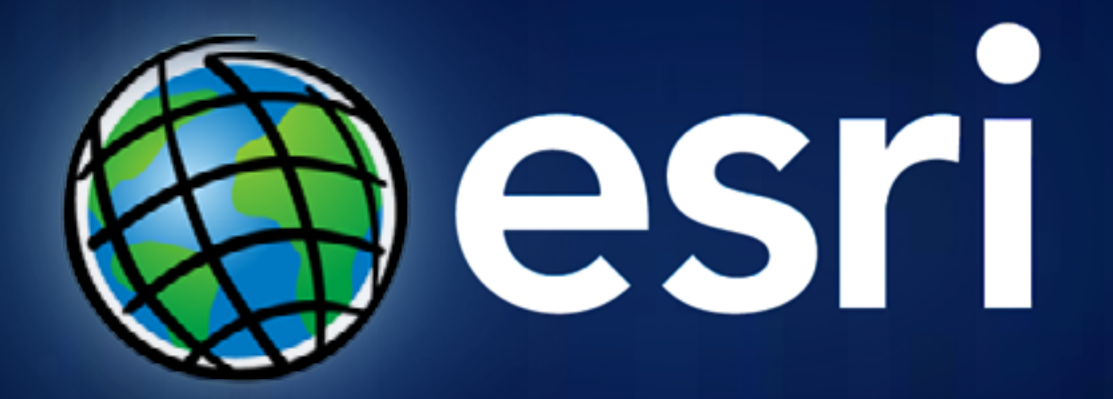